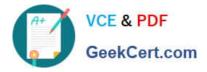

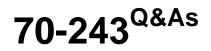

Administering and Deploying System Center 2012 Configuration Manager

# Pass Microsoft 70-243 Exam with 100% Guarantee

Free Download Real Questions & Answers **PDF** and **VCE** file from:

https://www.geekcert.com/70-243.html

## 100% Passing Guarantee 100% Money Back Assurance

Following Questions and Answers are all new published by Microsoft Official Exam Center

Instant Download After Purchase

- 100% Money Back Guarantee
- 😳 365 Days Free Update
- 800,000+ Satisfied Customers

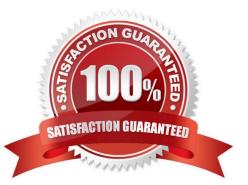

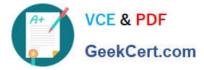

#### **QUESTION 1**

#### HOTSPOT

You have a System Center 2012 R2 Configuration Manager Service Pack 1 (SP1) standalone primary site.

You have a Configuration Manager application named App1 and a Configuration Manager package named Package1.

You need to ensure that App1 and Package1 are deployed only to Windows 8 computers.

In the table below, identify what to configure for App1 and Package1.

NOTE: Make only one selection in each column.

#### Hot Area:

#### Answer Area

| Configuration                | App1 | Package1 |
|------------------------------|------|----------|
| Deployment type requirements | С    | С        |
| Distribution settings        | С    | С        |
| Program advanced settings    | С    | с        |
| Program requirements         | C    | С        |

#### Correct Answer:

#### Answer Area

| Configuration                | App1 | Package1 |
|------------------------------|------|----------|
| Deployment type requirements | C    | C        |
| Distribution settings        | С    | C        |
| Program advanced settings    | C    | C        |
| Program requirements         | С    | C        |

### **QUESTION 2**

HOTSPOT

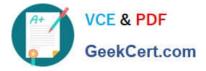

You deploy System Center 2012 R2 Configuration Manager Service Pack 1 (SP1) to a server named Server1.

Configuration Manager manages all of the client computers, including a computer named Client1.

A hardware inventory cycle is initiated on Client1.

You need to identify which Inventory classes were collected on Client1 and when the inventory was added to the site database.

Which log files should you review? To answer, select the appropriate options in the answer area.

Hot Area:

00000

### Answer Area

Clier

| ent1: |                    | - |
|-------|--------------------|---|
|       | Ccmexec.log        | i |
|       | Ccmperf.log        |   |
|       | Scanagent.log      |   |
|       | Execmgr.log        |   |
|       | Inventoryagent.log |   |

Server1

|              | * |
|--------------|---|
| Ccm.log      |   |
| Colleval.log |   |
| Dataldr.log  |   |
| Sinvproc.log |   |

Correct Answer:

00000

## Answer Area

| Client1: |                         | - |
|----------|-------------------------|---|
|          | Ccmexec.log             |   |
|          | Ccmperf.log             |   |
|          | Scanagent.log           |   |
|          | Execmgr.log             |   |
|          | Inventoryagent.log      |   |
|          |                         |   |
|          |                         |   |
| Server1: |                         | • |
| Server1: | [Ccm.log                | • |
| Server1: | Ccm.log<br>Colleval.log | • |
| Server1: |                         |   |

Example: The InventoryAgent.log will show that fournew attributes regarding the Class

"Department\_Name" need to be collected for hardware Inventory data and that info needs to be sent to server.

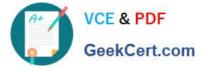

Content of inventoryagent.log:

#### Example of contents of dataldr.log:

|           |                         |                                        | SELECTCLASS,PATH,RELPATH, DispayName, InstalDate, ProdID, Publisher, V InventoryAgent<br>integent; Query = SELECTCLASS,PATH,RELPATH, ApmPresent, BatterlesAveSh InventoryAgent | 6/22/2014 10:46: 3864 (0xF1:<br>6/22/2014 10:46: 3864 (0xF1: |
|-----------|-------------------------|----------------------------------------|----------------------------------------------------------------------------------------------------|--------------------------------------------------------------|
|           |                         | the brown of the brown of the brown of | T_CLASSPATH,RELPATH, Department, Name, Department_Code, User_Ful_No InventoryAgent                                                                                             | 6/22/2014 10:46: 3864 (0xF1:                                 |
| Date/Time | s 6/22/2014 10:46:53 PM | Component:                             | InvestoryAgent                                                                                                    |                                                              |
| Thread:   | 3864 (0xF18)            | Source:                                | collectiontask.cpp:478                                                                                                    |                                                              |

Begin transaction: Machine=PRI(GUID:FCF39551-2ED6-42A8-AAF5-F99A9A12222C) Commit transaction: Machine=PRI(GUID:FCF39551-2ED6-42A8-AAF5-F99A9A12222C) Done: Machine=PRI(GUID:FCF39551-2ED6-42A8-AAF5-F99A9A12222C) code=0 (13 stored procs in XH2JHAGZL.MIF) Done blocking until completion. No more machine MIFs to be processed, terminating thread Shutting down Machine Writer. Worker thread 3904 halting execution. Finished processing 1 MIFs

Restoring machine MIF files.

#### **QUESTION 3**

#### DRAG DROP

Your network contains a System Center 2012 R2 Configuration Manager Service Pack 1 (SP1) environment.

You need to create a collection that excludes all of the client computers that have Microsoft Office 2013 installed.

Which four actions should you perform in sequence to create the query for the collection?

To answer, move the appropriate actions from the list of actions to the answer area and arrange them in the correct order.

Select and Place:

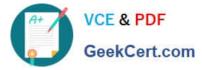

| Actions                                                                                        | Answer Area  |                         |
|------------------------------------------------------------------------------------------------|--------------|-------------------------|
| Select <b>is not</b> as the Operator.                                                          |              |                         |
| Display the estimated execution plan.                                                          |              |                         |
| Browse to the new query and select the query                                                   |              |                         |
| Create a query-based collection that uses the Sub<br>Selected values option.                   | $\bigcirc$   | $\diamond$              |
| Create a query that returns all of the client computers that have Office 2013 installed.       | $\checkmark$ | $\overline{\mathbf{v}}$ |
| Modify the query to use only indexed tables that are returned by the estimated execution plan. |              |                         |
| Correct Answer:                                                                                |              |                         |
| Actions                                                                                        | Annuar Area  |                         |

| Actions                                                                                        | Create a query-based collection that uses the Sub<br>Selected values option.             |
|------------------------------------------------------------------------------------------------|------------------------------------------------------------------------------------------|
| Display the estimated execution plan.                                                          | Create a query that returns all of the client computers that have Office 2013 installed. |
|                                                                                                | Browse to the new query and select the query                                             |
| (2                                                                                             | Select is not as the Operator.                                                           |
|                                                                                                |                                                                                          |
| Modify the query to use only indexed tables that are returned by the estimated execution plan. |                                                                                          |

### **QUESTION 4**

#### HOTSPOT

You have a System Center 2012 R2 Configuration Manager Service Pack 1 (SP1).

You plan to create a device collection named Collection1.

You need to build the membership rule for Collection1. Members of Collection1 must have names that start with the word "Computer", followed by exactly one character.

How should you complete the WQL statement? To answer, select the appropriate options in the answer area.

Hot Area:

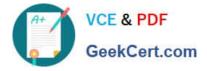

## Answer Area

Select

SMS\_R\_SYSTEM.ResourceID,SMS\_R\_SYSTEM.ResourceType,SMS\_R\_SYSTEM.Name, SMS\_R\_SYSTEM.SMSUniqueIdentifier.SMS\_R\_SYSTEM.ResourceDomainORWorkgroup, SMS\_R\_SYSTEM.Client from SMS\_R\_System

Where

|                           |             | <b>v v</b>  |
|---------------------------|-------------|-------------|
| SMS_G_System_DESKTOP.Name | =           | "Computer%" |
| SMS_R_System.Name         | is equal to | "Computer*" |
| h                         | is like     | "Computer?" |
|                           |             | "Computer_" |

Correct Answer:

## Answer Area

#### Select

```
SMS_R_SYSTEM.ResourceID.SMS_R_SYSTEM.ResourceType.SMS_R_SYSTEM.Name,
SMS_R_SYSTEM.SMSUniqueIdentifier.SMS_R_SYSTEM.ResourceDomainORWorkgroup,
SMS_R_SYSTEM.Client from SMS_R_System
```

Where

| ×                         |             | · · · · · · |
|---------------------------|-------------|-------------|
| SMS_G_System_DESKTOP.Name | =           | "Computer%" |
| SMS_R_System.Name         | is equal to | "Computer*" |
|                           | is like     | "Computer?" |
|                           |             | "Computer_" |

Box 1: SMS\_R\_System.Name

The SMS\_R\_System Windows Management Instrumentation (WMI) class is an SMS

Provider server class, in Configuration Manager, that is generated dynamically at SMS

Provider run time and contains discovery data for all discovered system resources.

Box 2: For relational operators that perform LIKE comparisons ("is like" or "is not like"), you can use wildcard characters within the string.

Box 3: Computer\_

\_ (underscore character)

Any one character.

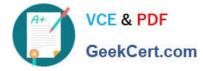

#### **QUESTION 5**

#### DRAG DROP

Your network contains a System Center 2012 R2 Configuration Manager Service Pack 1 (SP1) environment.

Your company has a security policy that contains mandatory registry settings for all servers.

You have a collection named Servers that contains all of the servers.

You need to identify which servers do not comply with the security policy.

Which four actions should you perform in sequence? To answer, move the appropriate actions from the list of actions to the answer area and arrange them in the correct order.

#### Select and Place:

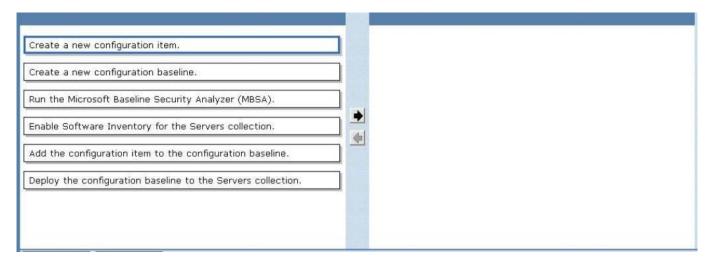

#### Correct Answer:

|                                                      | Create a new configuration item.<br>Create a new configuration baseline.                                                  |
|------------------------------------------------------|----------------------------------------------------------------------------------------------------|
| Run the Microsoft Baseline Security Analyzer (MBSA). | Add the configuration item to the configuration baseline.<br>Deploy the configuration baseline to the Servers collection. |
|                                                      |                                                                                                    |

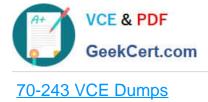

70-243 Practice Test

70-243 Braindumps